## Attending MOSES2021

After registration to the conference at [https://www.aalto.fi/en/events/moses-2021,](https://www.aalto.fi/en/events/moses-2021) you will receive an invitation in your email to join the MOSES2021 Teams workspace **two days** prior to the event. The main layout of the workspace is shown in [Figure 1.](#page-0-0)

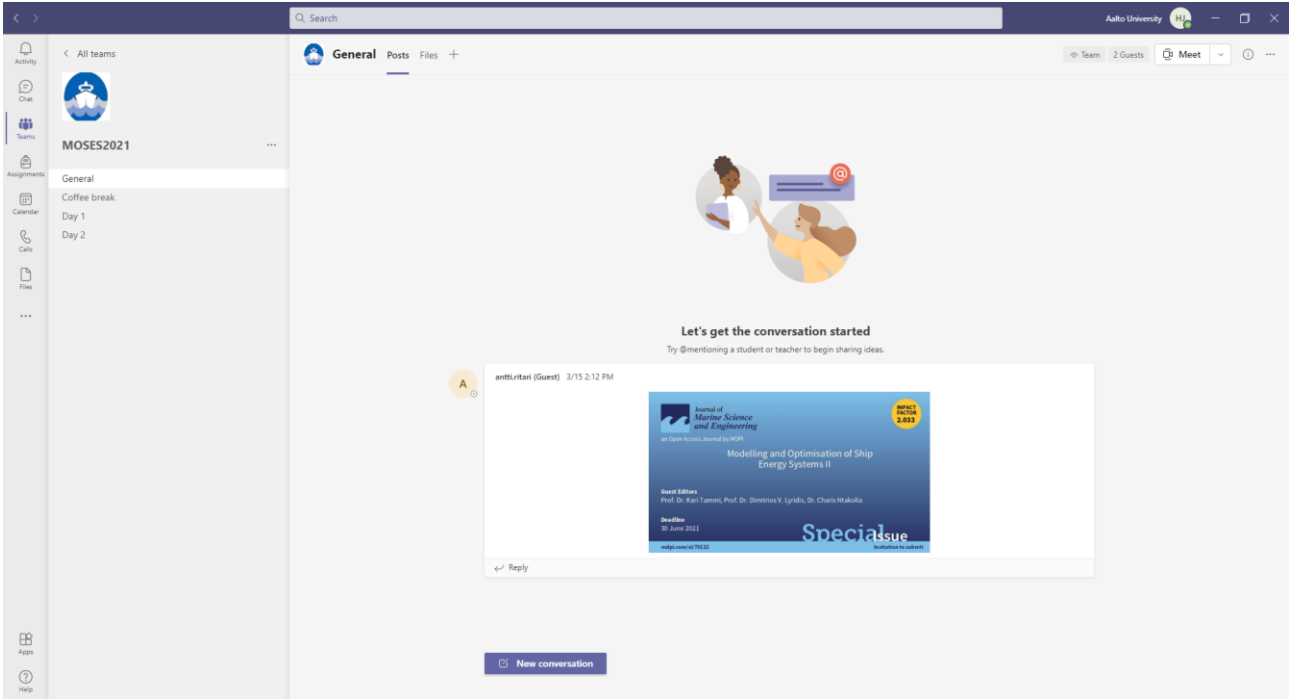

*Figure 1. MOSES2021 workspace layout.*

<span id="page-0-0"></span>Conference days are divided into their own channels which are listed on the left-hand side of the main layout (see [Figure 2\)](#page-0-1). They can be accessed by clicking on the channel.

<span id="page-0-1"></span>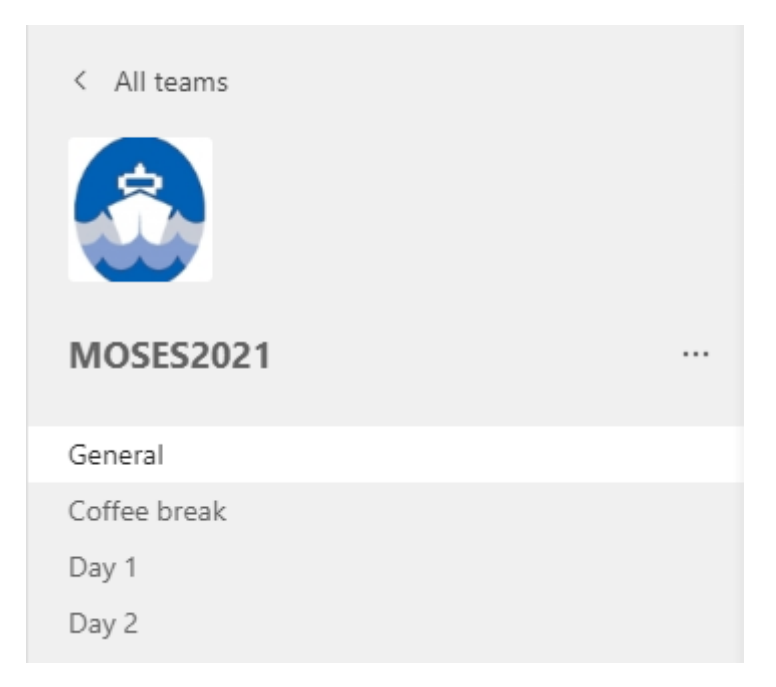

*Figure 2. MOSES2021 channels.*

The proceedings and agenda of the conference will be available in the Files tab of the General channel.

## Joining the video conference

When the video conference begins, you will see a small camera icon next to that channels name as shown in [Figure 3.](#page-1-0)

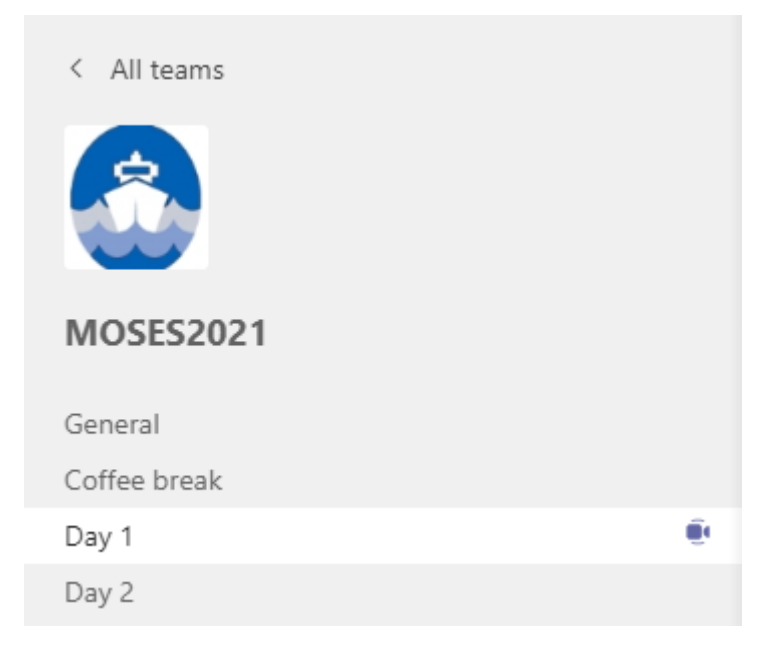

*Figure 3. Day 1 has started.*

<span id="page-1-0"></span>Once you enter the channel for the started session by clicking on the channel name, you will see posts related to that session and a large banner for joining the video conference, as shown in [Figure 4.](#page-1-1)

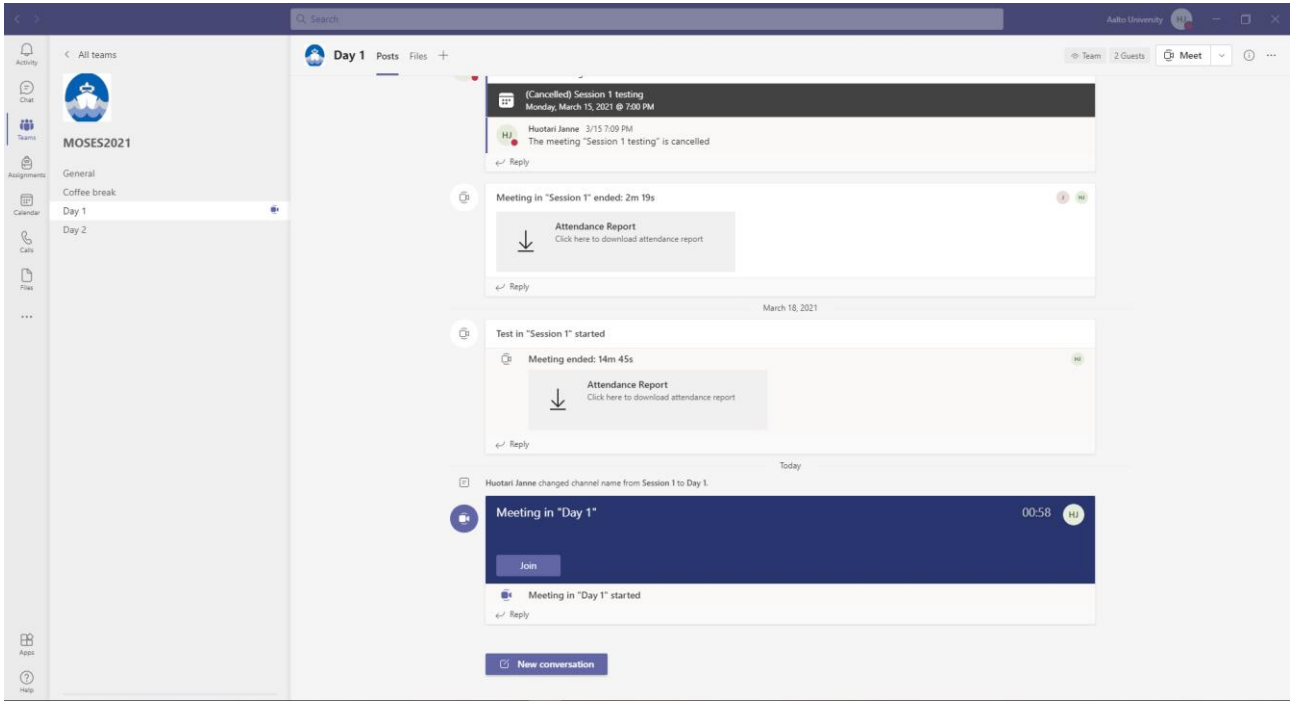

<span id="page-1-1"></span>*Figure 4. Joining session video conference.*

## Contacting your colleagues

We have chosen to organize MOSES2021 using a Teams Workspace as the platform to encourage collaboration during the event. Please feel free to post questions or remarks to the corresponding day's channel.

If you want to chat with a colleague in the conference directly, you can do so by opening the Workspace's info tab from the top right corner of the main layout, highlighted in red i[n Figure 5.](#page-2-0)

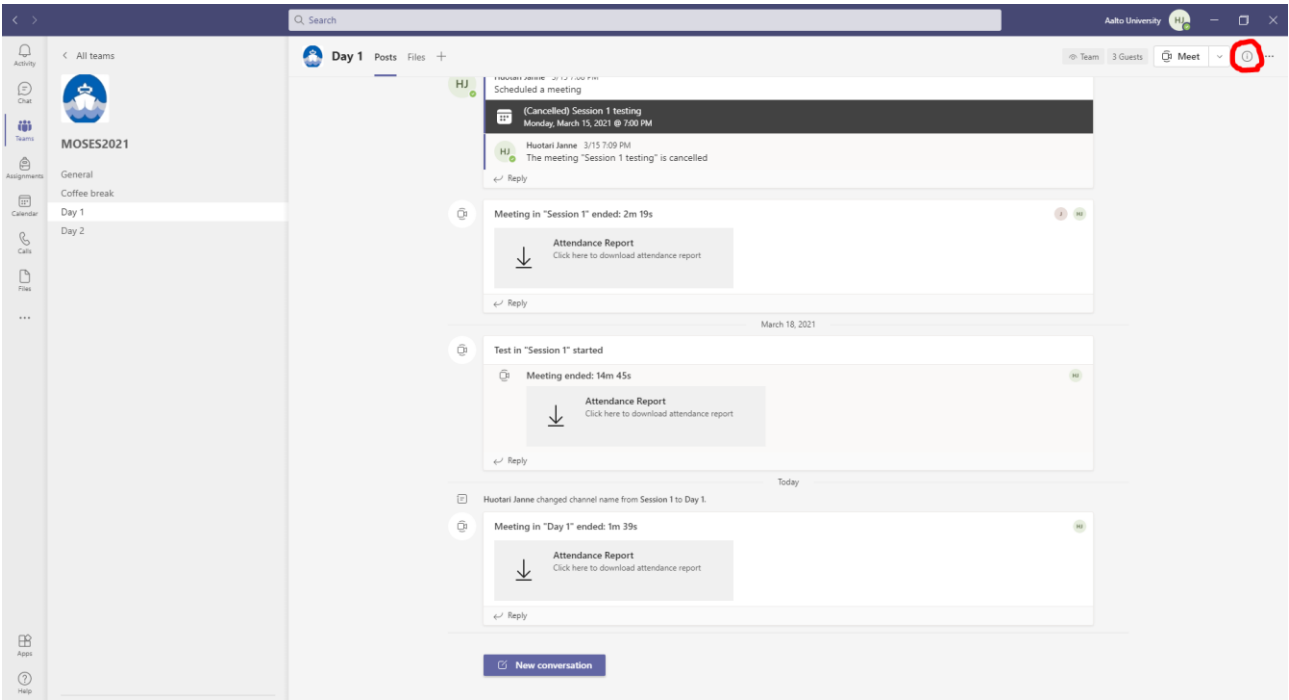

*Figure 5. Workspace info tab*

<span id="page-2-1"></span><span id="page-2-0"></span>Clicking this button opens a list of attendees, from where you can select to send a quick message to specific persons by clicking that person's picture / icon, as shown in [Figure 6.](#page-2-1)

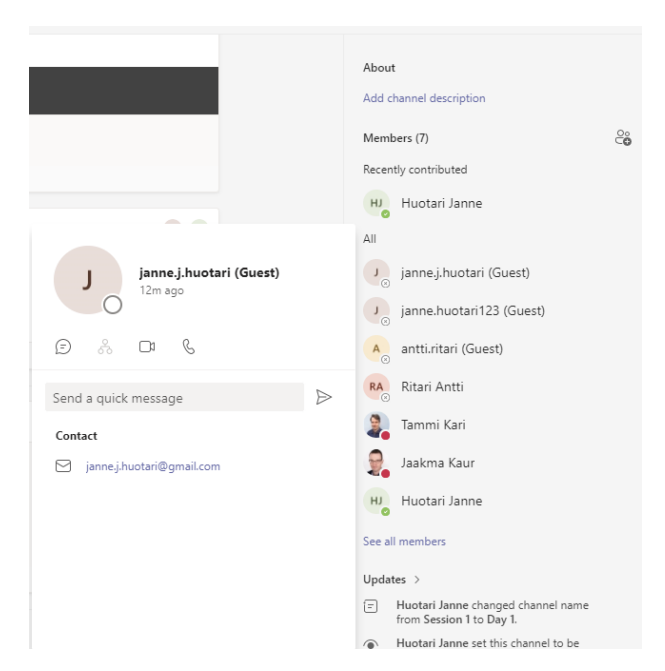

*Figure 6. Quick message to attendees.*

## Support

If you encounter any issues before or during the conference, please contact moses2021@aalto.fi.